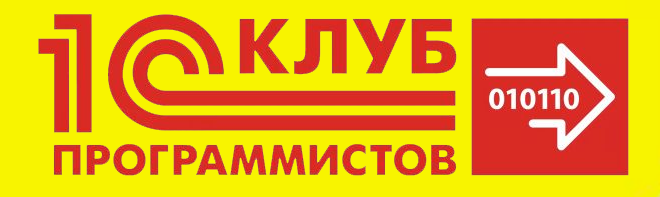

# Современная web-разработка

1.01: HyperText Markup Language

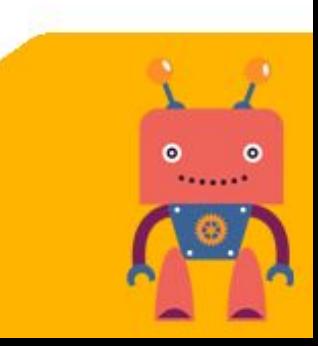

#### **Правила:**

- •Соблюдаем тишину, когда преподаватель говорит!
- •Не стесняемся задавать вопросы!
- •Работаем в команде!

### **Что такое HTML?**

**• HTML** (HyperText Markup Language) – язык гипертекстовой разметки.

#### **Как это работает?**

• Пользователь подключается к сети и набирает адрес какого-нибудь сайта, браузер отправляет запрос на сервер, соответствующий адресу, а тот в ответ присылает файл с расширением **.html** .

# **В чем мы будем работать?**

- Для того, чтобы начать создавать собственные страницы на HTML, не нужно ничего, кроме текстового редактора. Например, «Блокнота». Однако современные редакторы способны намного упростить и ускорить процесс разработки. Мы будем использовать Brackets, так как он прост в обращении, а также легко настраивается под нужды любого разработчика.
- Сайт редактора расположен по адресу **http://brackets.io.**

#### **Учимся пользоваться Brackets.**

- 1. Создадим пустую папку на компьютере (например с именем sandbox), которую будем называть *папкой проекта,* и откроем ее через Brackets, использую **Файл→Открыть деректорию.**
- 2. Создадим новый файл при помощи **Файл→Новый.**
- 3. Сохраним его с именем index.html: **Файл→Сохранить.**

#### **Учимся пользоваться Brackets.**

Открыть директорию – Ctrl+Alt+O; Создать новый файл – Ctrl+N; Сохранить файл – Ctrl+S;

<!DOCTYPE html> <html> <body> <h1>Hello, world!</h1> </body> </html>

<!DOCTYPE html> <html> <head> </head> <body> <h1>Hello, world!</h1> </body> </html>

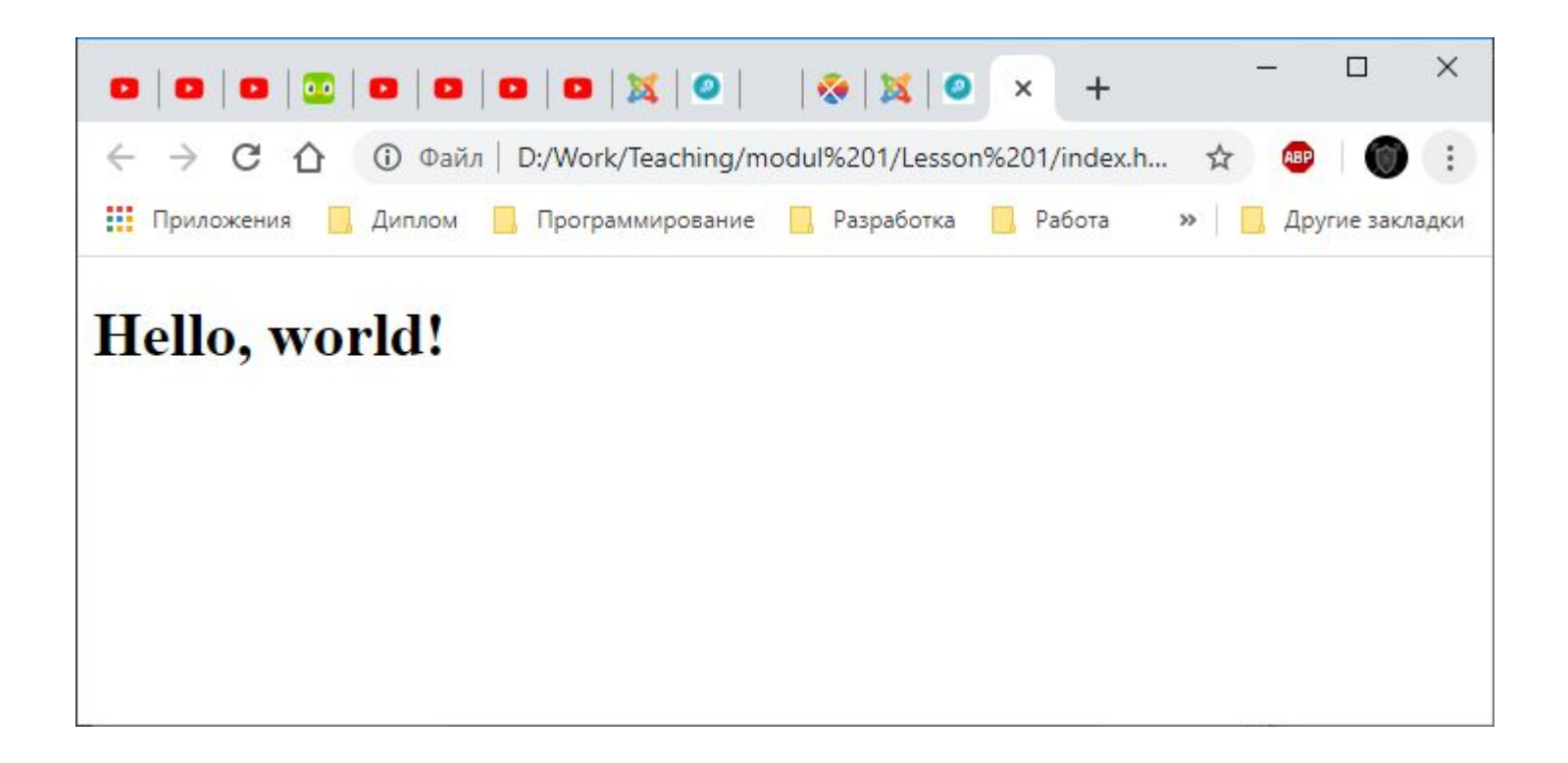

<!DOCTYPE html> <html> <head></head> <body> <h1>Hello, world!</h1> <p>Live Preview is awesome!</p> </body> </html>

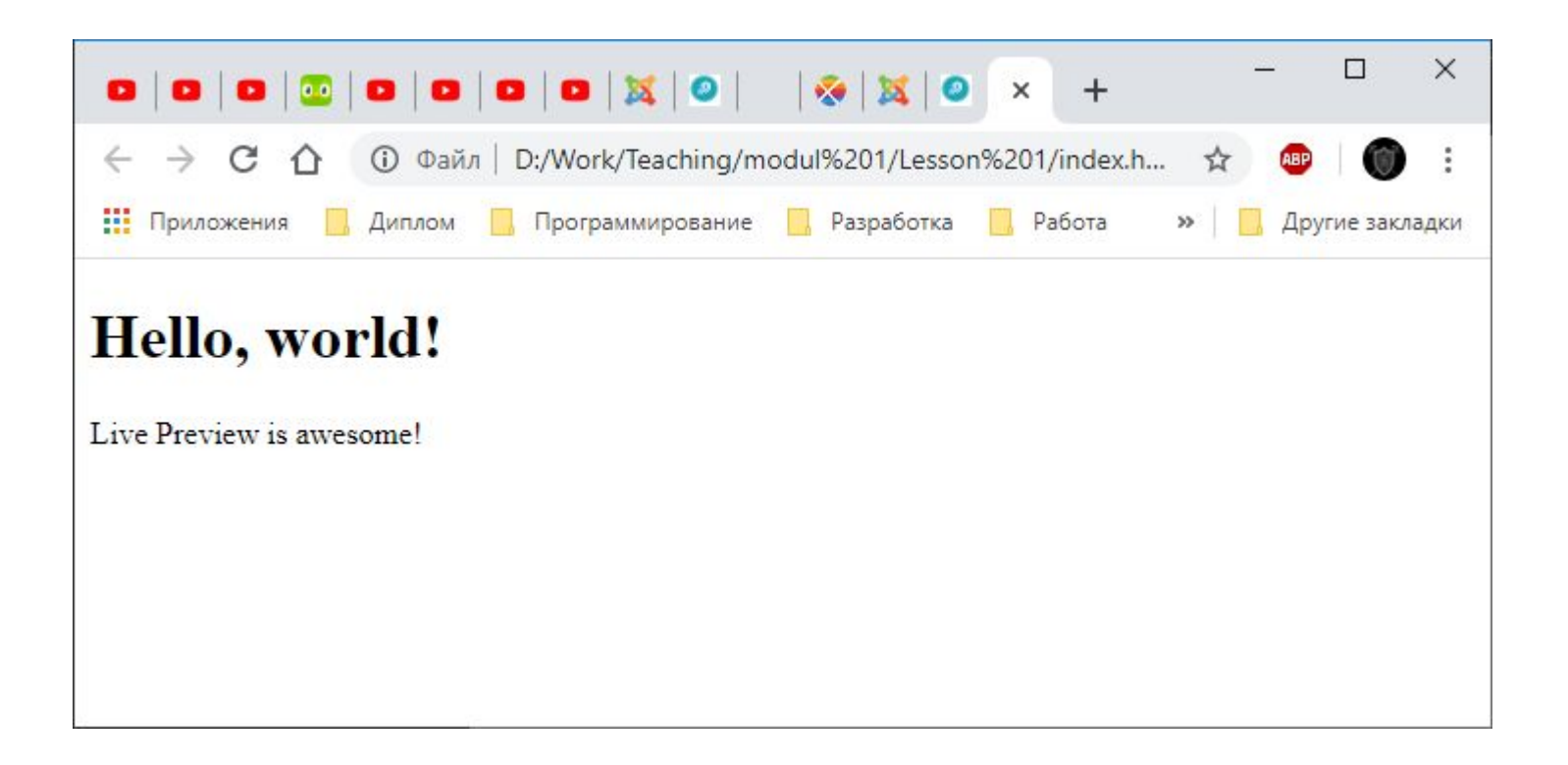

• HTML-документ должен начинаться с такой строки:

*<!DOCTYPE html>*

• Она подсказывает браузеру, что мы используем последнюю версию стандарта HTML.

• Затем следуют *теги*, задающие различные элементы страницы. В большинстве случаев теги составляют пару:

 $$  // code  $\langle$ /h1>

• Первый тег называется *открывающим*, а второй — *закрывающим*

• Пары должны образовывать древовидную структуру, то есть не могут перекрываться, как в следующем примере:

> <div> <span>  $\langle$ div> </span>

• Элементом называется либо пара соответствующих тегов, либо одиночный тег. В следующем примере элемент **br** вложен в **p**, а также в **div**, которые тоже являются элементами:

> <div>  $< p$ <br>  $<$ /p> </div>

## **Структура HTML. Основный теги.**

- **• html** базовый тег документа. В нём располагаются все остальные элементы.
- **• head** в основном содержит в себе служебную информацию: описание для поисковых систем, скрипты, стили.
- **• body** содержит в себе элементы, находящиеся непосредственно на странице.

### **Структура HTML. Теги тега head.**

**• meta** - указывает информацию для web-сервисов и браузеров. В частности, позволяет задать кодировку страницы.

<meta charset="utf-8">

**• title** - располагается в head. Заголовок, отображающийся на вкладке в браузере. <title>Заголовок страницы</title>

Напишите эти два тега в своем документе!

### **Заголовки**

• Теги **h1**, **h2**, **h3**, **h4**, **h5** и **h6** задают заголовки различных размеров.

#### Млечный путь

Солнечная система

Солнце

Земля

Океан

Песчинка

• Если вы хотите просто увеличить текст и сделать его жирным не используйте эти теги! Для этого существует стили!

### **Заголовки**

*<!DOCTYPE html>* <html> <head> <meta charset="utf-8"> <title>Космос</title> </head> <body> <h1>Млечный путь</h1> <h2>Солнечная система</h2> <h3>Солнце</h3> <h4>Земля</h4> <h5>Океан</h5> <h6>Песчинка</h6> </body> </html>

#### **Абзацы**

•Тег **p** задает текстовый абзац.

*<!DOCTYPE html>* <html> <head> <meta charset="utf-8"> <title>Книга</title> </head> <body> **>Глава</h1>**  <p>Первый абзац.</p> <p>Второй абзац.</p> </body> </html>

### **Абзацы**

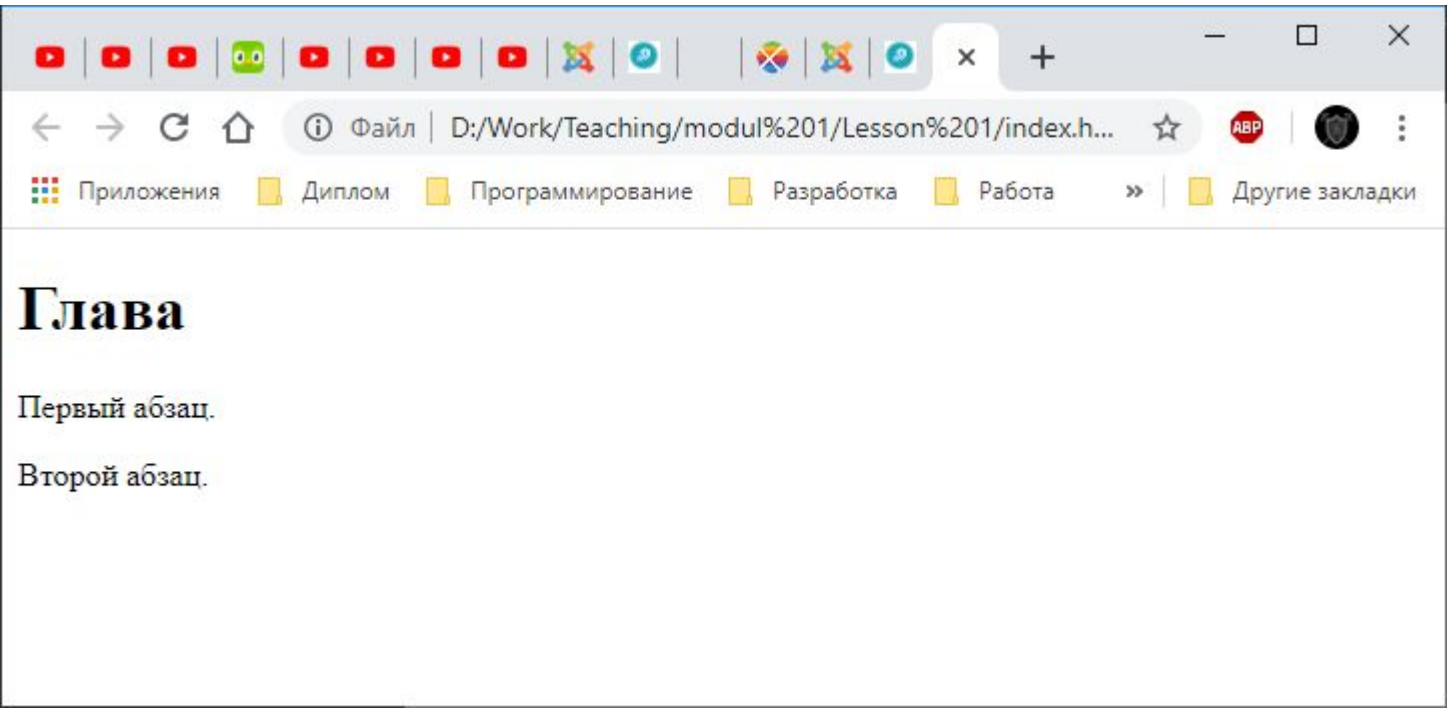

## **Форматирования**

```
// code…
<body>
  < p > <b>Жирный</b>
     <i>курсивный</i>
     <u>подчёркнутый</u>
     <s>зачёркнутый</s>
    <sup>надстрочный</sup>
    <sub>подстрочный</sub>
     текст.
  </p>
  < p > = mc<b>22</b>/sup>
  </p>
  </body>
</html>
```
# **Форматирования**

Жирный курсивный подчёркнутый зачёркнутый надстрочный подстрочный текст.

 $E = mc^2$ 

### **Задания**

- В конце каждой главы находятся несколько практических заданий. Для большинства из них приведены изображения страниц, которые требуется получить.
- Справочные сведения, расположенные сразу после формулировки задания, нужно изучать перед началом его выполнения, так как в них содержится необходимая для реализации информация.

#### **Задание 1. Профил ь**

Создайте профиль Петра I

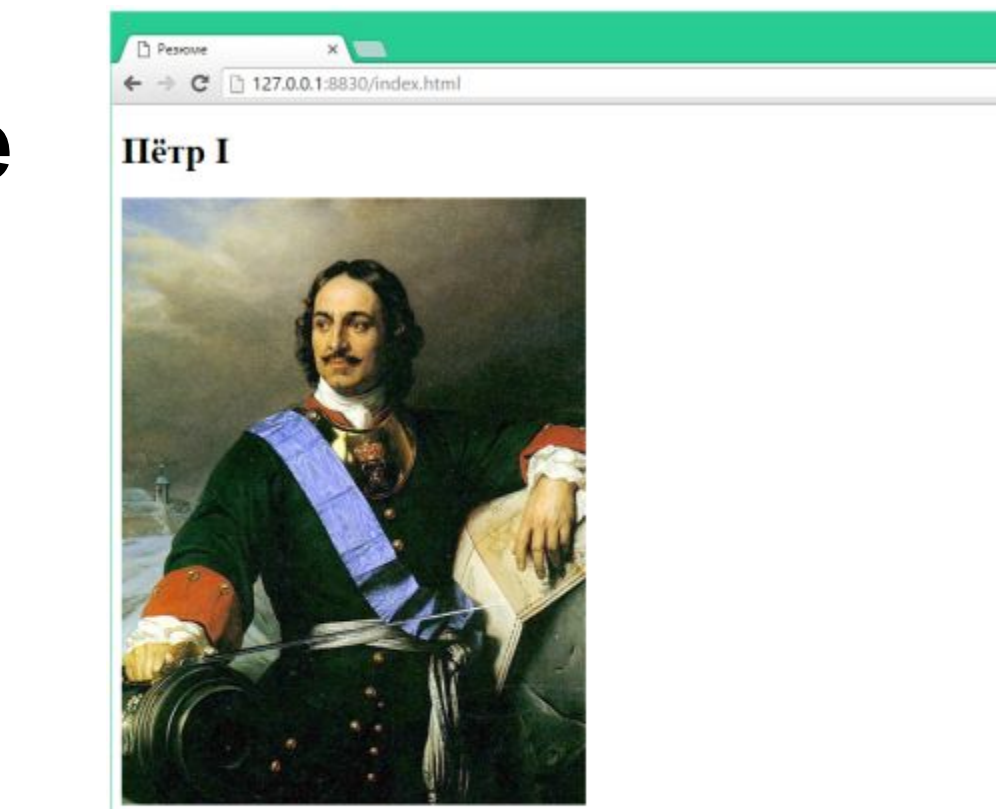

#### Работа

- 1. Царевич. 1672-1682
- 2. Государь. Царь и Великий Князь всея Руси. 1682-1721
- 3. Император Всероссийский. 1721-1725

#### Интересы

- Рубление окон в Европу
- Рубление бород

#### Цитата

Все люди - лжецы и лицемеры.

E.

 $\Box$ 

☆ ≡

#### **Списки**

• Списки бывают двух типов: маркированные (unordered, **ul**) и нумерованные (ordered, **ol**). Элемент списка задаётся при помощи тега **li**.

 <h3>Маркированный список</h3>  $|<sub>u</sub>|>$  <li>Земля</li> <li>Луна</li>  $\langle$ /ul $\rangle$  <h3>Нумерованный список</h3>  $\langle$ ol $>$  <li>Первый</li> <li>Второй</li>  $\langle$ ol>

#### **Списки**

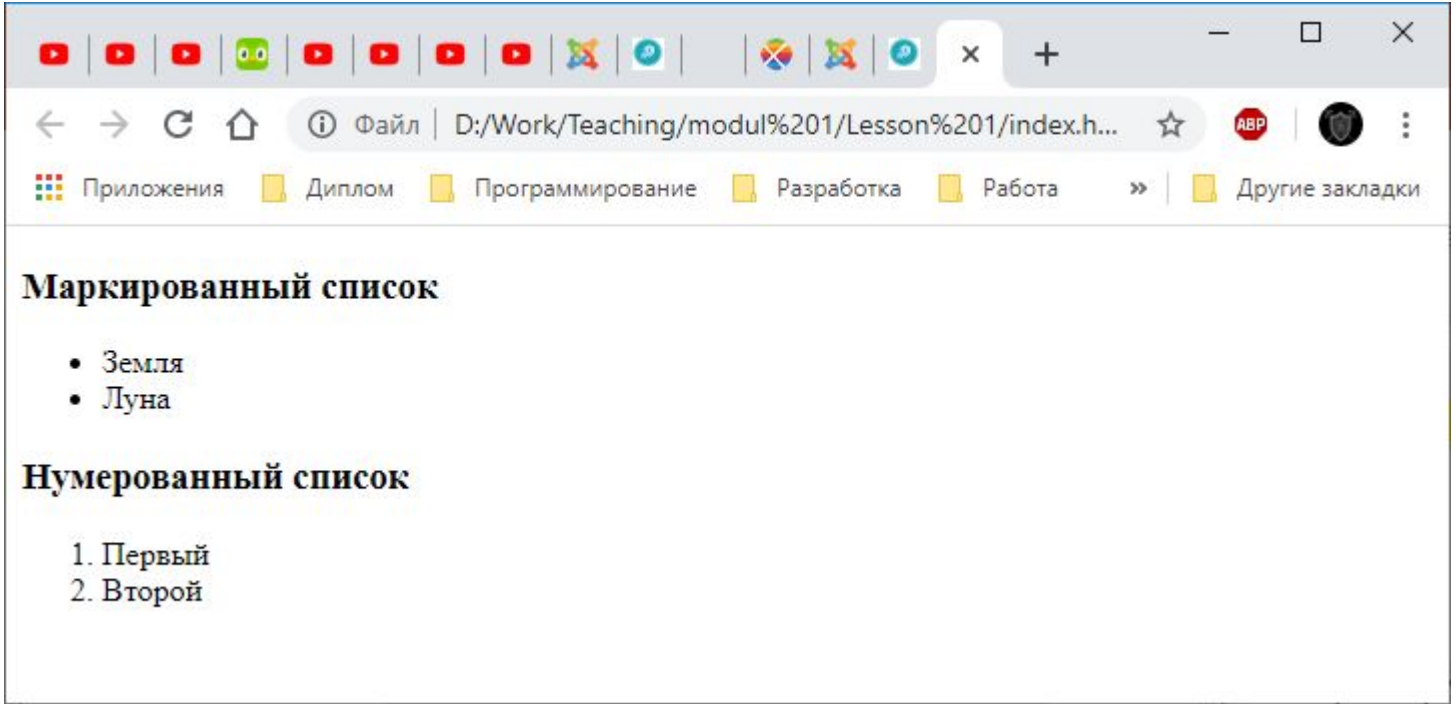

## **Картинки**

• Чтобы вставить картинку на страницу, нужно сначала скопировать её в папку проекта, например, с именем *picture.jpg*, а затем использовать одиночный тег **img**. Одиночные теги не имеют закрывающей пары.

<img src="pictures.jpg">

## **Картинки**

• Обратите внимание на наличие атрибута **src** у тега **img**. Атрибуты могут быть только у открывающих тегов. Они записываются так:

<тег атрибут-1=«значение-1» атрибут-2=«значение-2» >

• В нашем случае атрибут **src** устанавливает путь до картинки. Путь может быть как локальным, так и удалённым, например:

## **Картинки**

#### <**!DOCTYPE html**>

<html>

<head>

<meta charset="utf-8">

<title>Картинки из интернета</title>

</head>

<body>

 <img src="https://placehold.it/500x500" alt="Картинка">

</body>

</html>

#### **Задание 1. Профил ь**

#### Создайте профиль Петра I

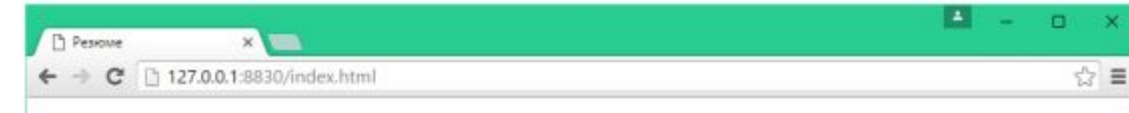

#### Пётр I

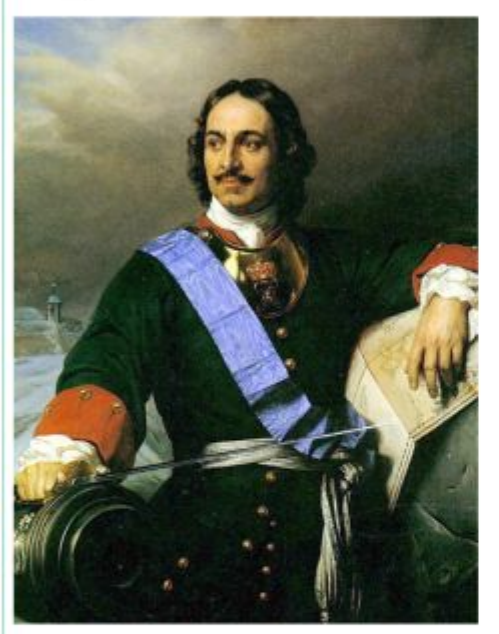

#### Работа

- 1. Царевич. 1672-1682
- 2. Государь. Царь и Великий Князь всея Руси. 1682-1721
- 3. Император Всероссийский. 1721-1725

#### Интересы

- Рубление окон в Европу
- Рубление бород

#### Цитата

Все люди - лжецы и лицемеры.

#### **Задание 2. Галерея изображений. Изображение с ссылками.**

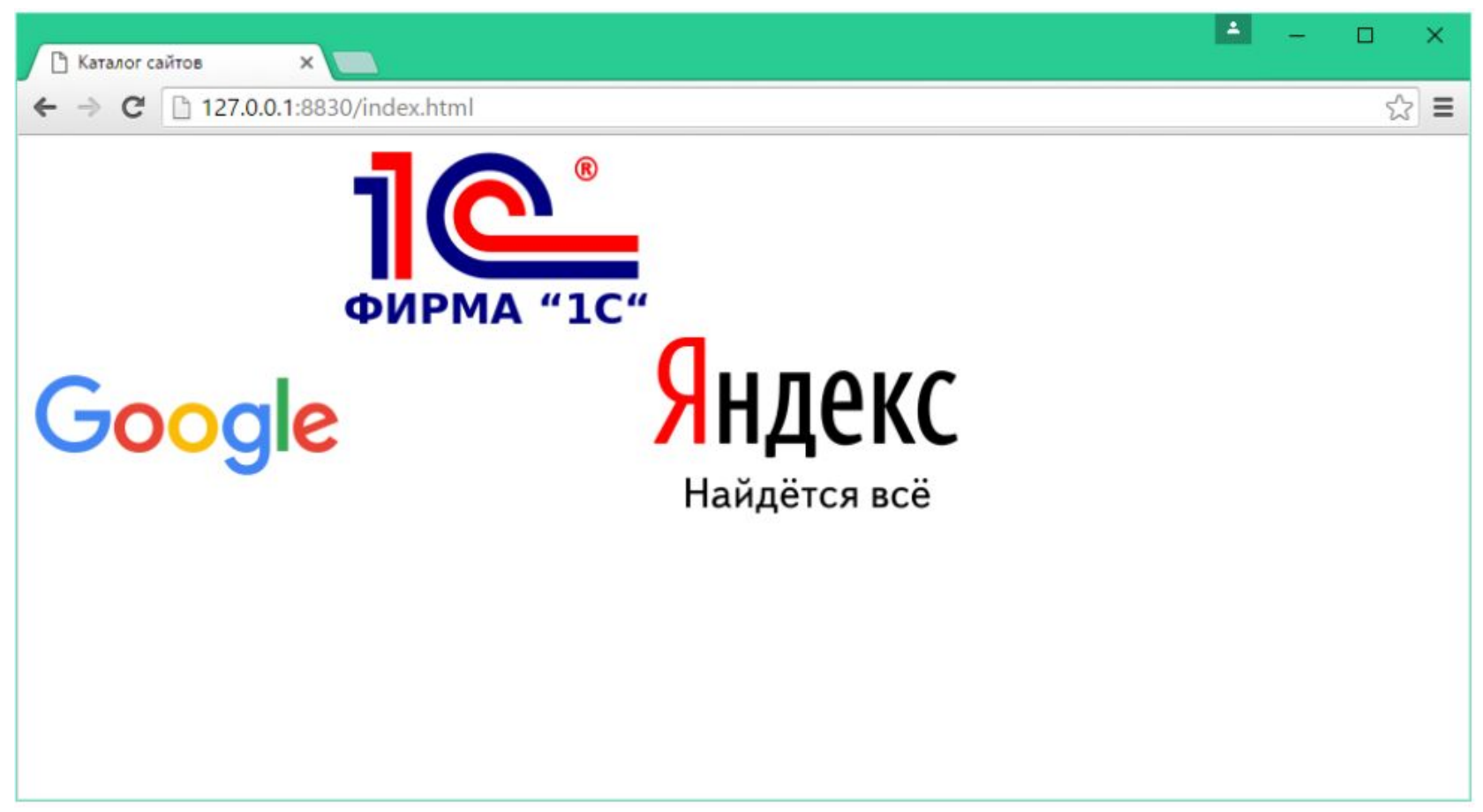

#### **Ссылки**

• Тег **a** задаёт ссылки, позволяющие переходить на другие страницы. Адрес ссылки записывается с помощью атрибута **href**.

 $//code.$ <body> <a href="http://google.com">Google</a> <a href="http://yandex.ru">Yandex</a> <a href="http://1c.ru">1С</a> </body> </html>

### **Ссылки**

• Внутри тега a может быть не только текст, но и, например, картинки. Создайте ещё одну страницу с именем *page.html* и напишите в ней какой-нибудь простой код. Теперь мы можем сделать ссылку-картинку, заодно добавив всплывающую подсказку с помощью атрибута **title**:

<a href="page.html"> <img src="https://placehold.it/500x500" title= "Ссылка на страницу page">

## **Таблицы**

- Для создания таблиц существует три основных тега:
	- **1. table**, который задает саму таблицу;
	- **2. tr**, задающий новую строку в таблице;
	- **3. td**, задающий новую ячейку.
- Внутрь ячеек можно помещать любой контент, даже другие таблицы.

#### **Таблицы**

 <table> <tr> <td><a href="http://google.com">Ссылка</a></td> <td><img src="https://placehold.it/200x100" alt=""></td>  $\langle t \rangle$ <tr> <td><h2>Заголовок</h2></td> <td>  $\langle$ ol $>$  <li>Один</li> <li>Два</li>  $<$ /ol>  $\langle t \rangle$  $\langle tr \rangle$ </table>

#### **Задание 2. Галерея изображений. Изображение с ссылками.**

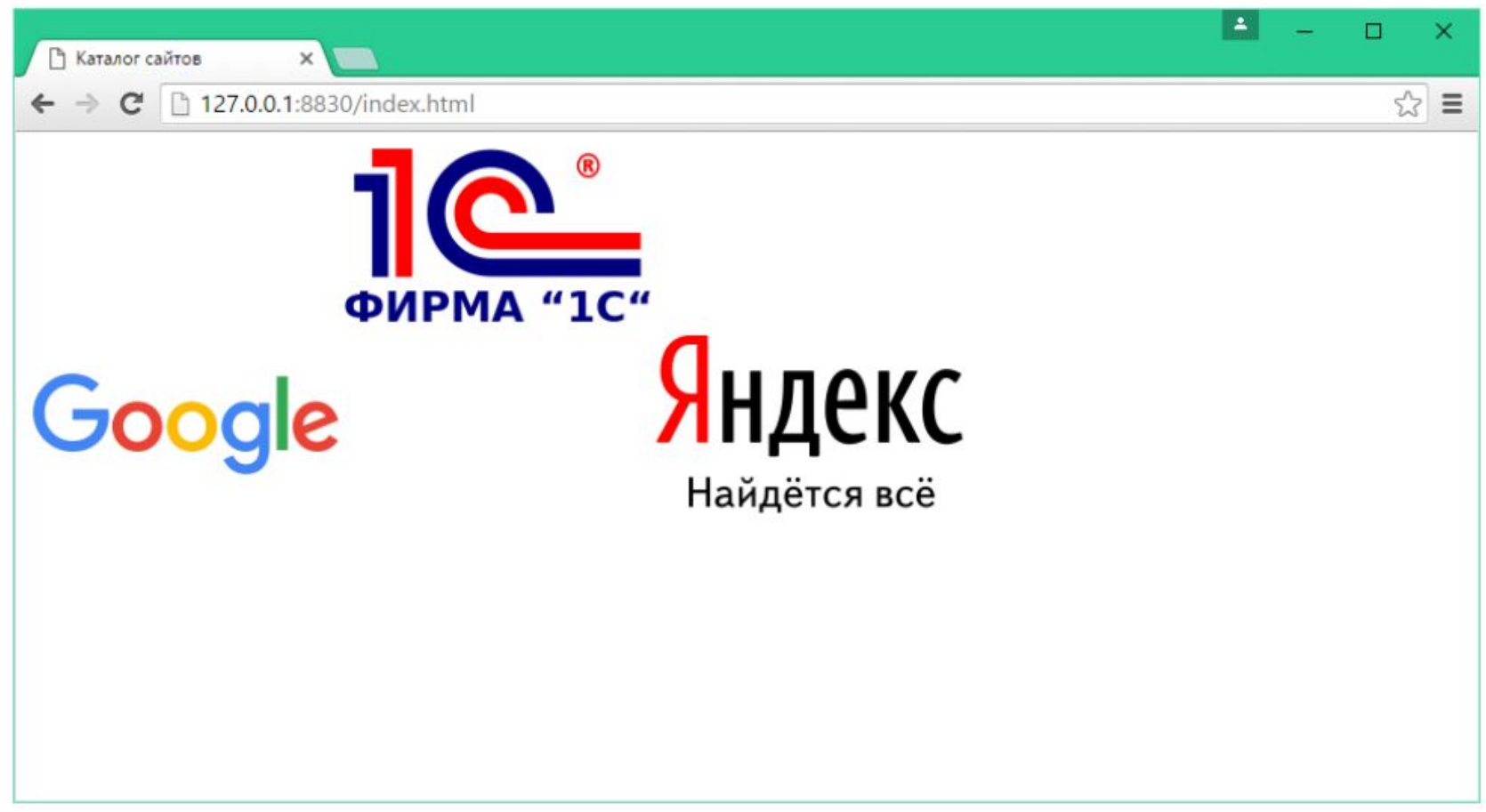

#### **Занятие окончено**

Спасибо за занятие! До скорых встреч!